#### **CHRISTIE®**

# **Connecting a video source using SDVoE**

The SDVoE input card extends the 4K audio/video streams and data. Key features include:

- Complies with HDMI 2.0 and DVI 1.0.
- Provides ultra-light compression, lossless for most content.
- Extends up to 550 m.
- Supports pass-through of 10/12-bit HDR range content (up to HDR10) sources.
- Support pass-through of audio formats including LPCM 2.0/5.1/7.1, Bitstream, HD Bitstream, LPCM 7.1, and all HBR audio codecs, such as Dolby Atmos®, Dolby® TrueHD, Dolby Digital® Plus, DTS:X, DTS-HD Master Audio, and DTS-HD High Resolution Audio on HDMI outputs.
- Supports a BNC connector.

Ensure software version 1.1.0 or higher is installed on the projector.

### **Affected products**

The following products are affected:

- Christie 4K7-HS
- Christie 4K10-HS

#### **Setting up the SDVoE input card**

Learn how to install and set up the SDVoE input card.

- 1. Ensure the projector is turned off.
- 2. Insert the SDVoE input card into the option card slot on the projector until you hear a click.
- 3. Turn on the projector.

The projector automatically detects the option card and displays the status "Checking For Signal".

- 4. To verify if the projector automatically detected the input card, in the bottom left-corner of the display confirm **SDVoE** is displayed.
- 5. Verify the SDVoE input card has passed or failed.
	- If verification passes, proceed to step 6.

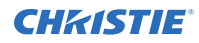

- If verification fails, repeat steps 1 to 5 until the projector displays the status "Slot# $-$ HDBaseT Searching".
- 6. Control the projector using one of the following methods:
	- RS-232 interface Make sure to switch **Main Menu** > **Configuration** > **Communications** > **Serial Port Path** to the slot the SDVoE input card has been inserted.
	- LAN control by a computer Make sure to switch **Main Menu** > **Configuration** > **Communications** > **SLOT LAN Path** to the slot the SDVoE input card has been inserted.
	- IR-In remote control

Can use either the IR2 Blaster or IR1 Extender connections. Make sure the devices or remote are in direct line-of-sight for the IR Blaster or IR Extender respectively.

7. If required, connect the audio input.

#### **SDVoE video resolution**

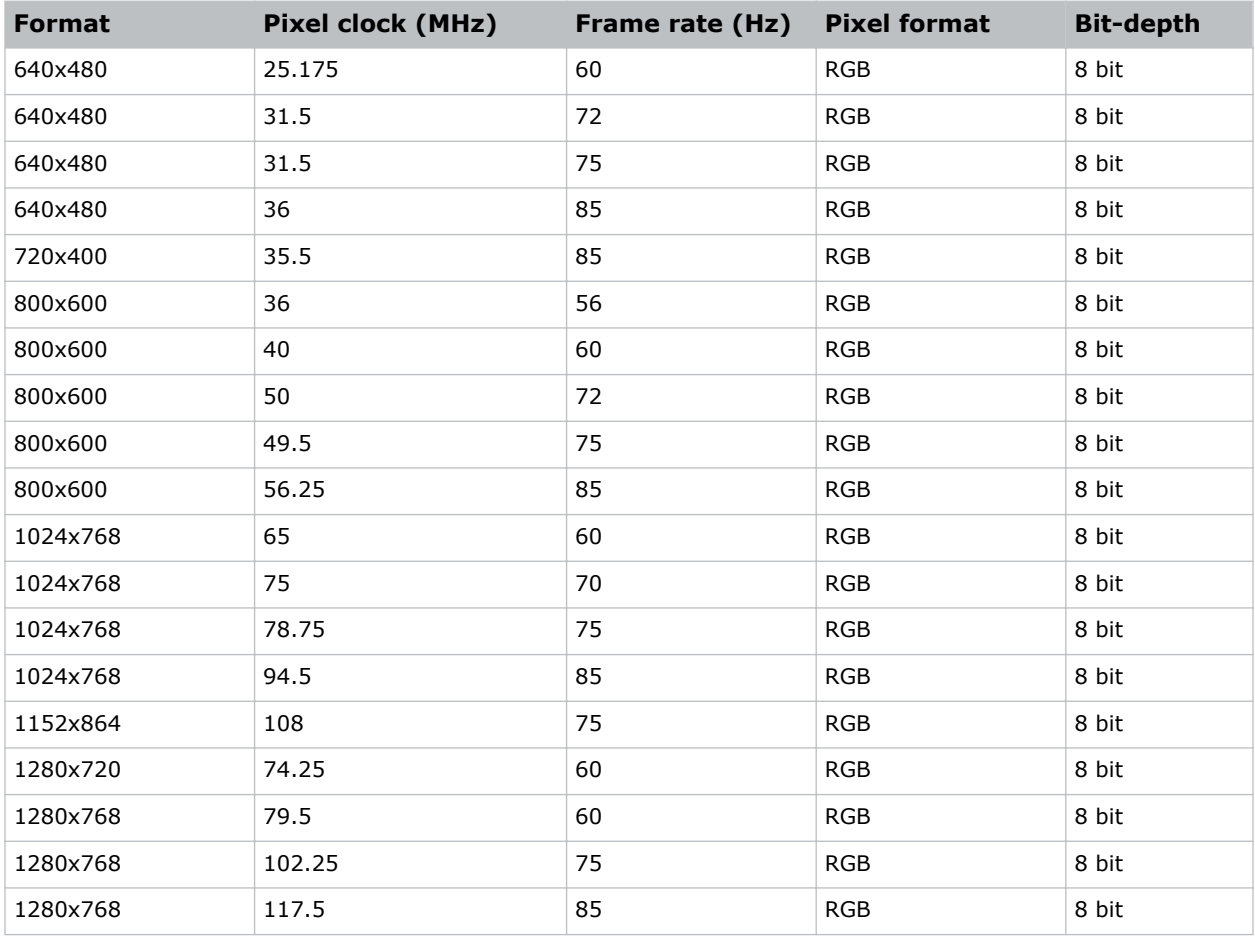

Identify the video formats for the SDVoE input card.

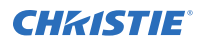

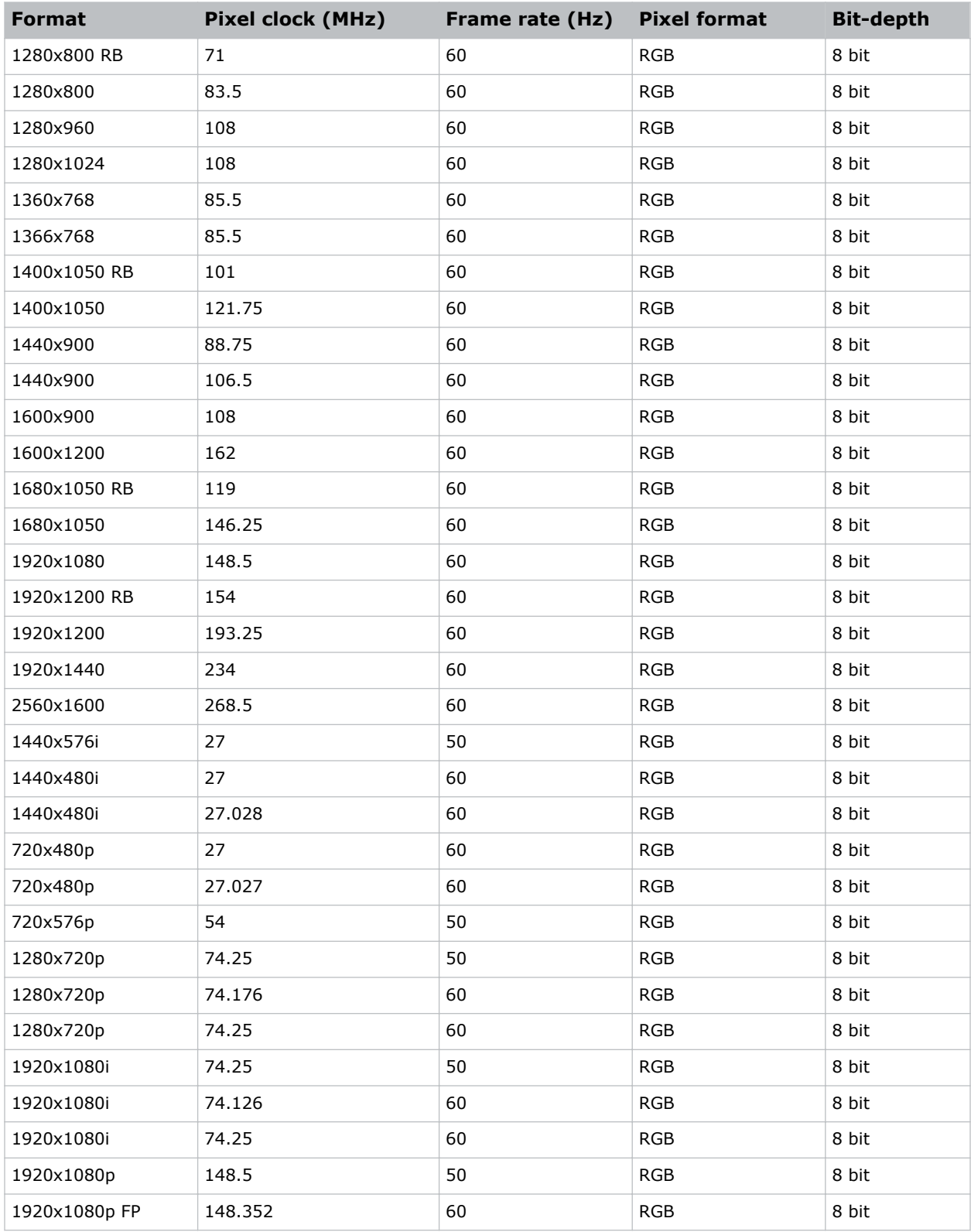

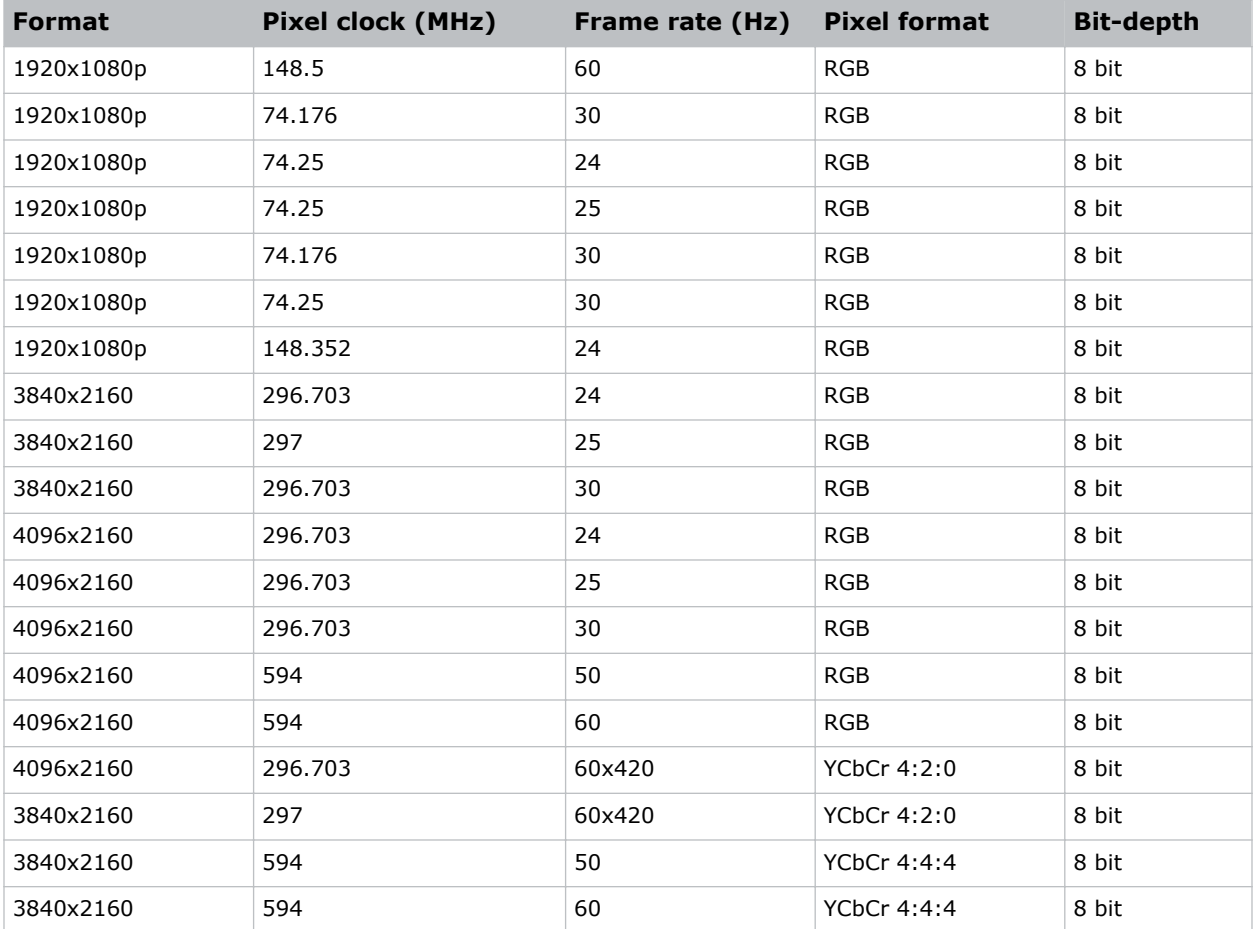

## **Technical support**

Technical support for Christie products is available at:

- North and South America: +1-800-221-8025 or *[Support.Americas@christiedigital.com](mailto:Support.Americas@christiedigital.com)*
- Europe, Middle East, and Africa: +44 (0) 1189 778111 or *[Support.EMEA@christiedigital.com](mailto:Support.EMEA@christiedigital.com)*
- Asia Pacific: +65 6877-8737 or *[Support.APAC@christiedigital.com](mailto:Support.APAC@christiedigital.com)*